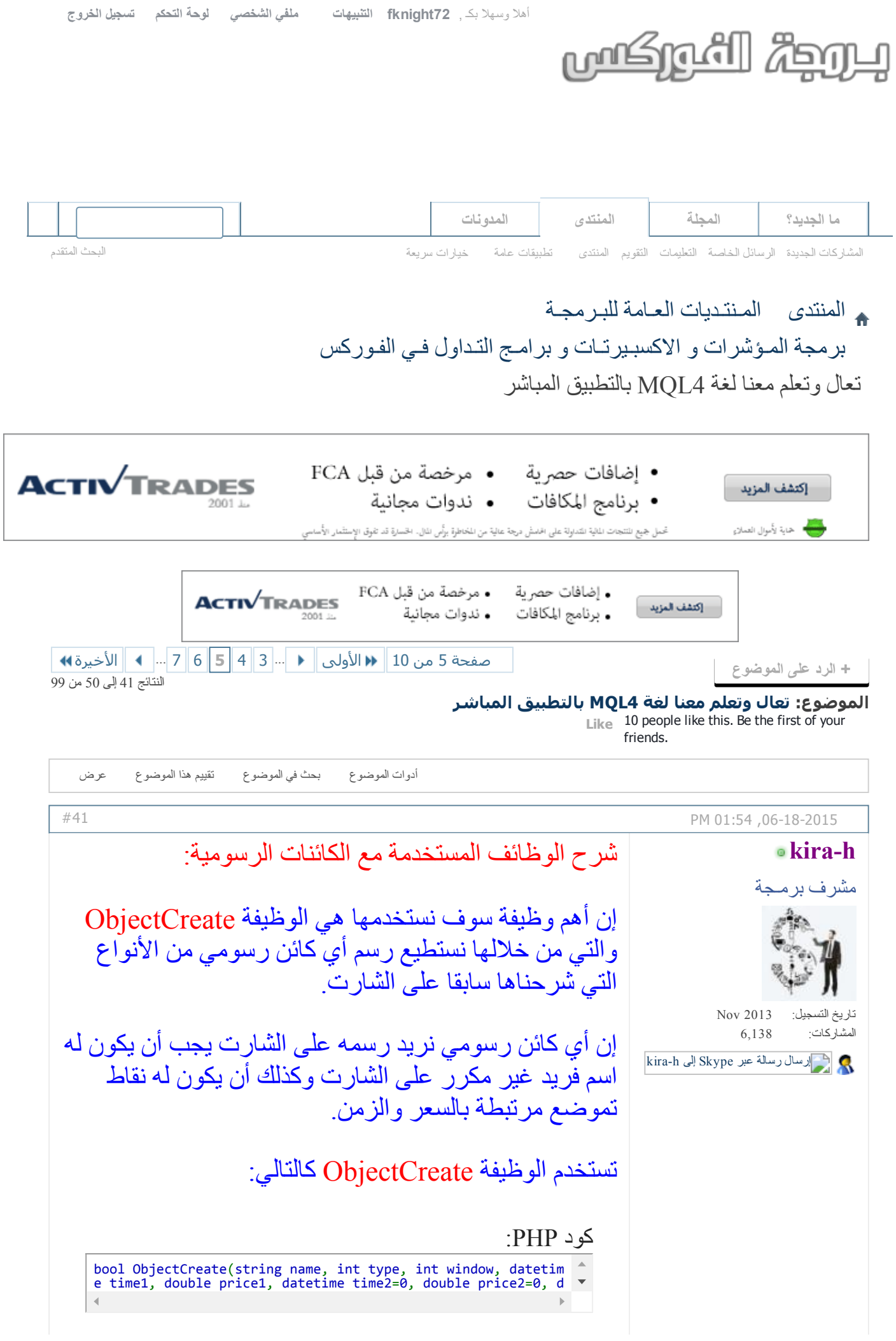

البارامتر الأول هو اسم الكائن الرسومي البرمجي والذي من خلاله نستطيع تعديل صفاته الرسومية أو تغيير مكانه أو حتى حذفه.

وهو كما قلنا يجب ان يكون فريدا أي غير مكرر.

البارامتر الثاني هو نوع الكائن الرسومي الذي نريد رسمه على الشارت وهو أحد الأنواع المشروحة سابقا.

> البارامتر الثالث هو رقم النافذة التي نريد وضع الكائن الرسومي عليها وهي عادة تكون النافذة رقم صفر وهي الأساسية ثم الرقم واحد لأول نافذة فرعية وهكذا.

البارامترات الستة الباقية هو نقاط تمركز وتموضع هذا الكائن على الشارت.

يجب إدخال نقطة تموضع واحدة على الأقل لأي كائن رسومي.

وكما وجدنا سابقا فإن أي كائن رسومي قد يحتاج لنقطة واحدة أو اثنتين أو ثلاثة معا حسب نوعه.

في حال نجحت الوظيفة في رسم الكائن المطلوب فإنها تعود بقيمة true أما إذا فشلت فإنها تعود بقيمة false.

والفشل قد يعود لعدة أسباب منها تكرار اسم موجود على الشارت أو إنقاص في معلومات نقاط التموضع.

مثال لرسم خط عمودي:

كود PHP:

if (ObjectCreate("VerLine1",OBJ\_VLINE,0, D'2007.07.25 12:30' ,0)) { نجاح الوظيفة في رسم الخط العمودي ..... } else { Print("Cant Draw VLINE"); }

الكود السابق يعني ارسم خط عمودي باسم 1VerLine على النافذة الأساسية في التاريخ 2007.07.25 12:30

واستخدمنا الشرط لمعرفة هل نجحت الوظيفة في عملها أم لا.

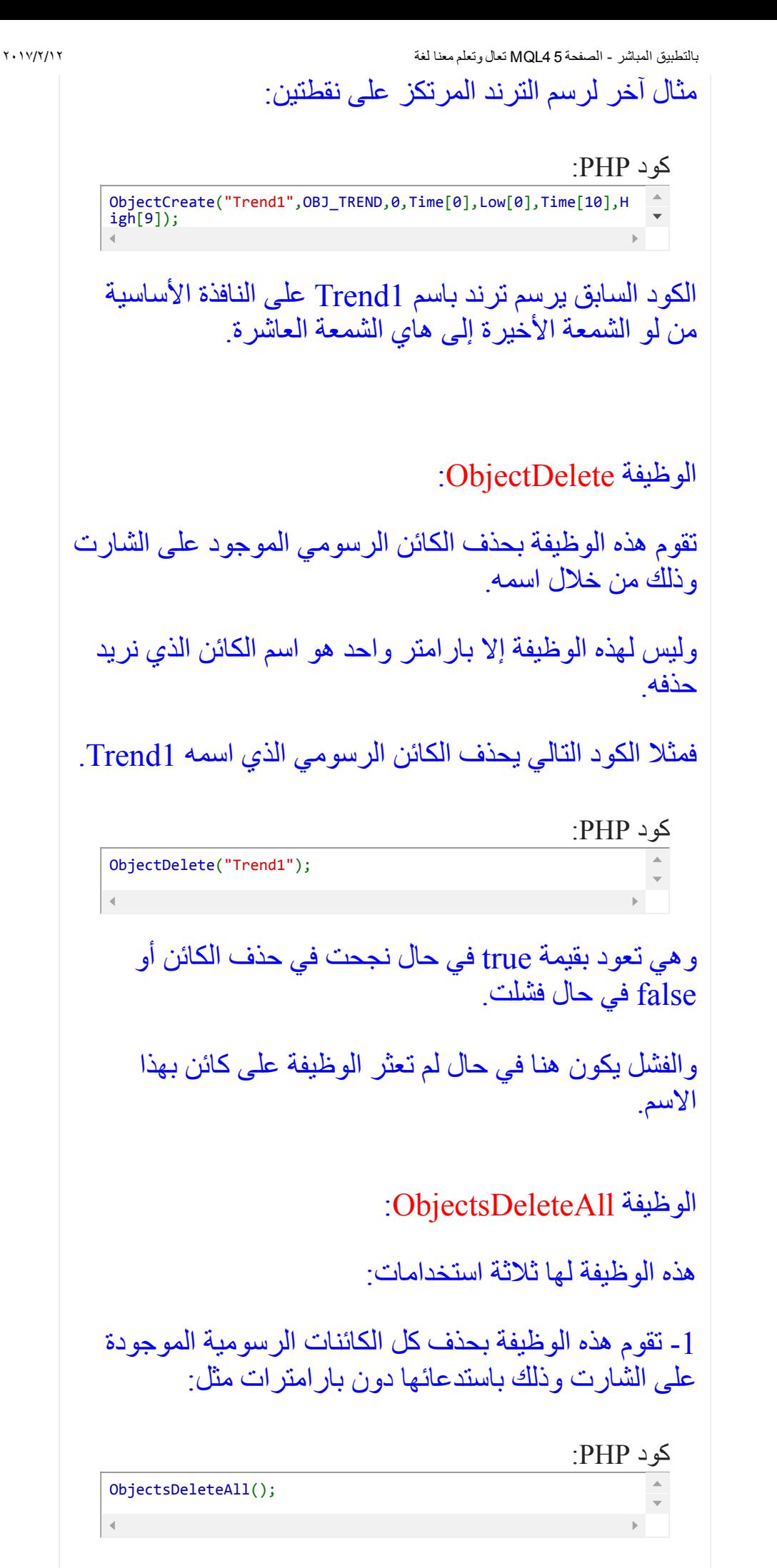

 أو حذف كل الكائنات الرسومية من نافذة محددة ( صفر للرئيسية ثم واحد للفرعية وهكذا )

فمثلا المثال التالي يحذف كل الكائنات الرسومية الموجودة على النافذة الفرعية الأولى:

كود PHP:

 أو حذف كل الكائنات الرسومية التي لها نوع محدد من النافذة المحددة.

ObjectsDeleteAll(1);

فمثلا الكود التالي يحذف كل الترندات المرسومة على النافذة الرئيسية للشارت:

كود PHP: ObjectsDeleteAll(0,OBJ\_TREND);

الوظيفة ObjectFind:

تستخدم للبحث عن الكائنات الرسومية عن طريق اسمها وتعيد لنا في حال عثورها على هذا الكائن رقم النافذة الموجود فيها.

فإذا كان موجودا على النافذة الرئيسية للشارت فهي تعيد لنا الرقم صفر وإذا كان موجودا في النافذة الفرعية الأولى فإنها تعيد لنا الرقم واحد وهكذا.

في حال لم تجد الوظيفة الكائن الذي نبحث عنه فإنها تعيد لنا القيمة 1 والتي من خلالها نعرف أنه لا يوجد كائن رسومي بهذا الاسم.

فمثلا هذا الكود يبحث لنا عن الترند 1Trend ويخبرنا هل وجده أم لا.

كود PHP: int wi=ObjectFind("Trend1"); if (wi==‐1) { ;("الترند غير موجود") Print } else { ;(wi, " الترند موجود على النافذة رقم")Print }

## الوظيفة ObjectTotal:

أي كائن رسومي يتم رسمه على الشارت يأخذ رقم يبدأ من الصفر.

بمعنى إن أول كائن رسومي مهما كان نوعه يتم رسمه على الشارت يأخذ الرقم صفر. وثاني كائن يأخذ رقم واحد وهكذا.

الوظيفة ObjectTotal تعطينا عدد الكائنات الرسومية الموجودة على الشارت.

إذا أردنا معرفة فقط عدد الترندات مثلا فإننا نحدد لهذه الوظيفة نوع الكائن الذي نريد عدده مثل الكود التالي:

كود PHP:

;(()ObjectTotal , " عدد كل الكائنات")Print Print("فقط الترندات عدد " , ObjectTotal(OBJ\_TREND));

الوظيفة ObjectType:

تعطينا هذه الوظيفة نوع الكائن الرسومي هل هو ترند أو خط أفقي مثلا من خلال اسمه.

فمثلا الكود التالي يعطينا نوع الكائن الرسومي الذي اسمه .Line

كود PHP: Print(ObjectType("Line"));

الوظيفة ObjectSet :

هذه الوظيفة تقوم بتغيير مواصفات الكائن الرسومي على الشارت وتستخدم على الشكل التالي:

كود PHP:

bool ObjectSet( string name, int index, double value)

البارامتر الأول هو اسم الكائن الرسومي الذي نريد تغيير إحدى خصائصه.

البارامتر الثاني هو رقم الخاصية التي نريد تغيير قيمتها.

البارامتر الثالث هي القيمة الجديدة للخاصية.

وهذا جدول يبين فيه الخصائص التي يمكن تغييرها لأي كائن مع ملاحظة أن هذه الخصائص ليست مشتركة لكل أنواع الكائنات الرسومية.

بل لكل نوع كائن هناك خصائص خاصة به فقط وقد لا تكون مشتركة مع الكائنات الأخرى.

كود PHP:

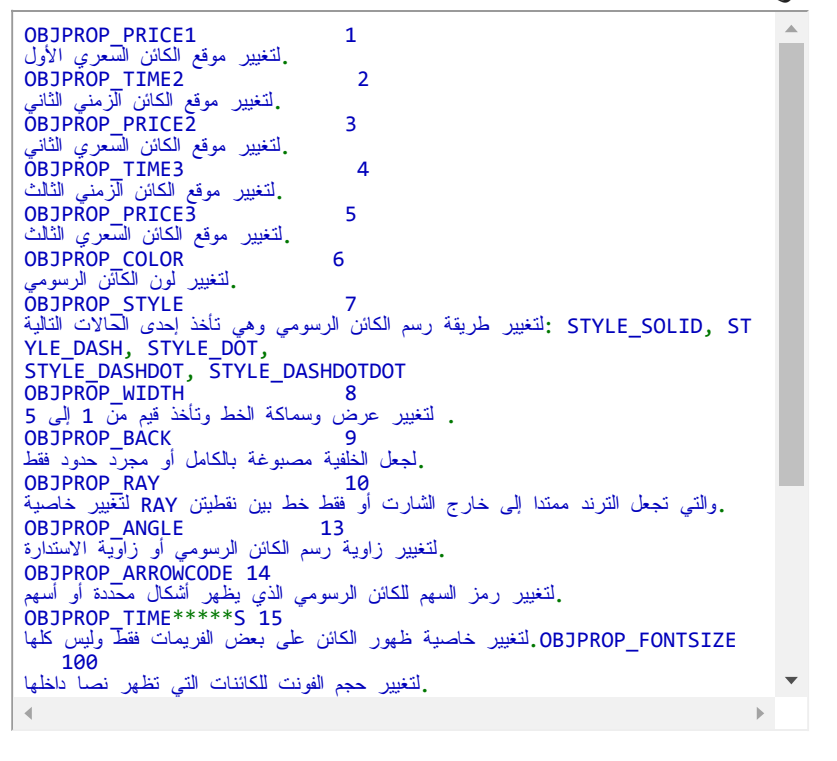

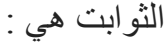

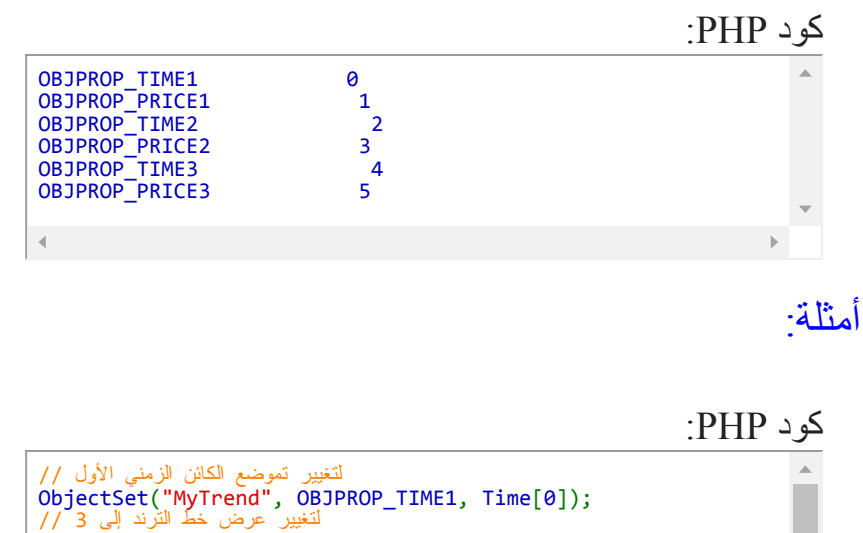

ObjectSet("MyTrend", OBJPROP\_WIDTH, 3); لجعل الكائن يظهر فقط على الفريم ربع الساعة والساعة // ObjectSet("MyObject", OBJPROP\_TIME\*\*\*\*\*S, OBJ\_PERIOD\_M15 | O BJ\_PERIOD\_H1):

الوظيفة ObjectGet وهي تقوم بإعادة قيمة أية خاصية لأي كائن رسومي موجود على الشارت. وهي معاكسة لمهمة الوظيفة السابقة .ObjectSet

في المصطلحات البرمجية فإن Set دائما تعني تغيير قيمة. و Get تعني الحصول على قيمة.

فمثلا لو أردنا معرفة عرض خط الترند الذي اسمه MyTrend فإننا نستخدم الكود التالي:

كود PHP:

Print(ObjectGet("MyTrend", OBJPROP\_WIDTH)); النتيجة ستكون 3 //

وهي تستخدم نفس الجدول السابق تماما.

الوظيفة ObjectSetText:

وهي تستخدم فقط مع كائن مربع النص المرتبط مع احدائيات الشارت الزمنية. وكائن البطاقة النصية المرتبط بإحداثيات البيكسل للشارت.

وهي تقوم بتغيير النص الظاهر عليهما مع تحديد لحجم واسم ولون الخط المستخدم.

وهي تستخدم على الشكل التالي:

كود PHP: bool ObjectSetText( string name, string text, int font\_size, string font=NULL, color text\_color=CLR\_NONE)

وطريقة استخدامها واضحة جدا والمثال التالي يشرح بشكل أفضل:

كود PHP: ObjectSetText("text\_object", "Hello world!", 10, "Times New Roman", Green);

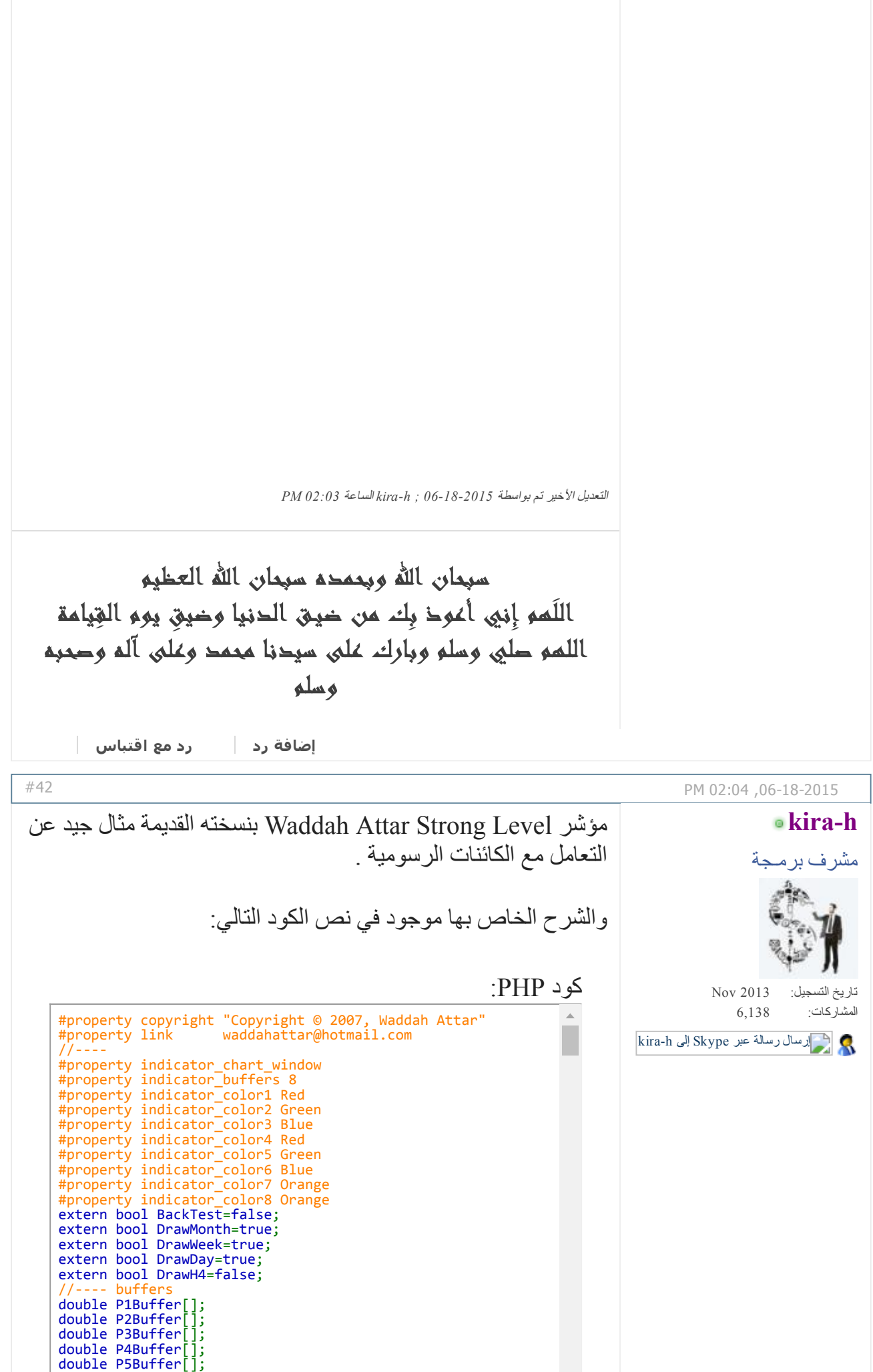

بالتطبيق المباشر الصفحة 5 4MQL تعال وتعلم معنا لغة ۲۰۱۷/۲/۱۲ double P6Buffer[]; double P7Buffer[]; double P8Buffer[]; //‐‐‐‐ int levelPeriod1 = PERIOD\_D1; int levelPeriod2 = PERIOD\_H4; سبحان االله وبحمده سبحان االله العظيم اللَهم إِني أعوذ بِك من ضيـق الدنيا وضي ِق يوم القِيامة اللهم صلي وسلم وبارك على سيدنا محمد وعلى آله وصحبه وسلم [إضافة](http://www.forexprog.com/vb/newreply.php?do=newreply&p=41636&noquote=1) رد رد مع [اقتباس](http://www.forexprog.com/vb/newreply.php?do=newreply&p=41636) [#43](http://www.forexprog.com/vb/showthread.php/2569-%D8%AA%D8%B9%D8%A7%D9%84-%D9%88%D8%AA%D8%B9%D9%84%D9%85-%D9%85%D8%B9%D9%86%D8%A7-%D9%84%D8%BA%D8%A9-MQL4-%D8%A8%D8%A7%D9%84%D8%AA%D8%B7%D8%A8%D9%8A%D9%82-%D8%A7%D9%84%D9%85%D8%A8%D8%A7%D8%B4%D8%B1?p=41638&viewfull=1#post41638) PM 02:35,06-18-2015 شكرا اخي حسن على هذا الموضوع الرائع ابو [عمر](http://www.forexprog.com/vb/member.php/3-%D8%A7%D8%A8%D9%88-%D8%B9%D9%85%D8%B1) اداري1 a וורו Jun 2013 تاريخ التسجيل: المشاركات: 6,191 إرسال رسالة عبر [Skype](javascript://) إلى ابو عمر

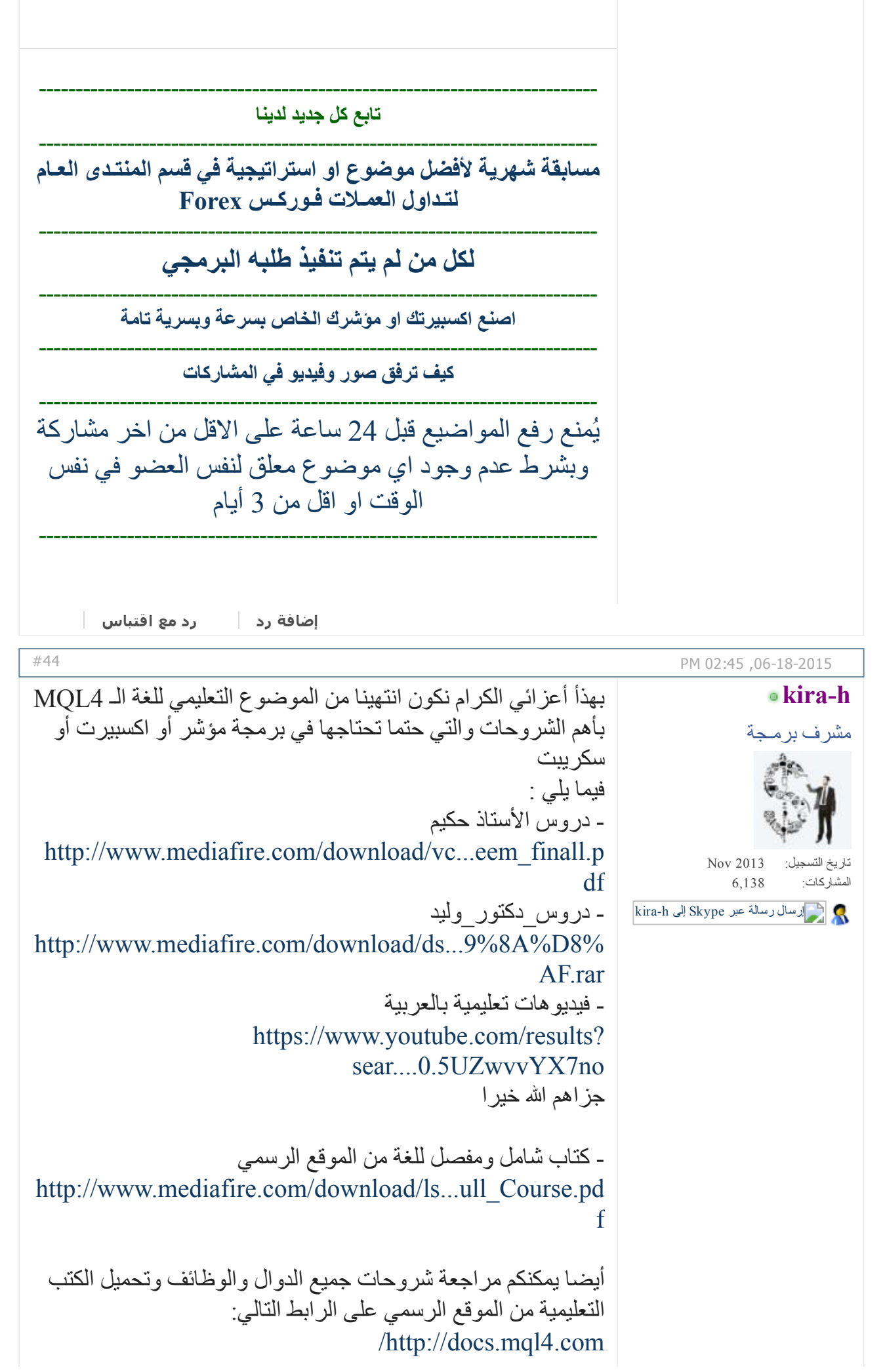

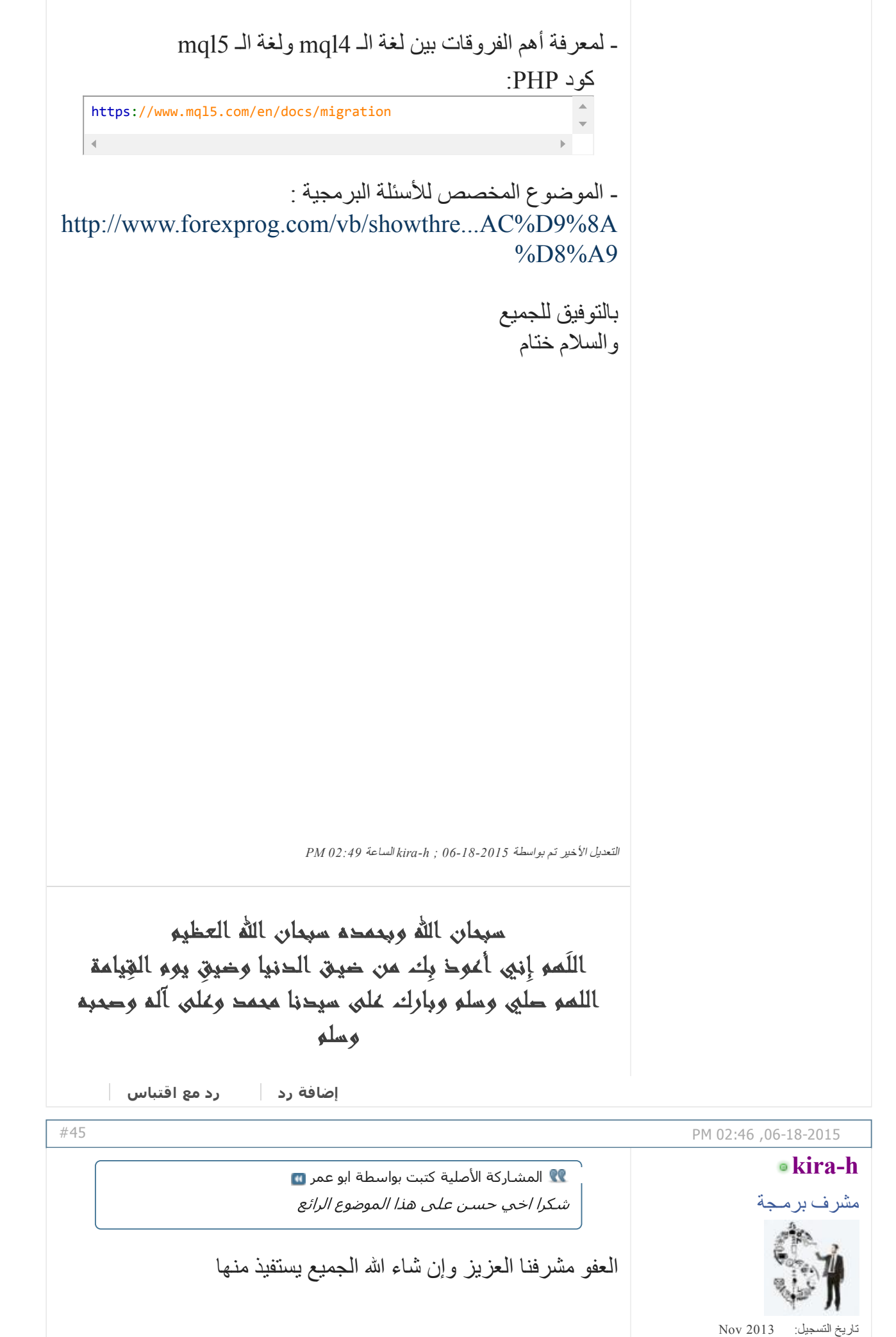

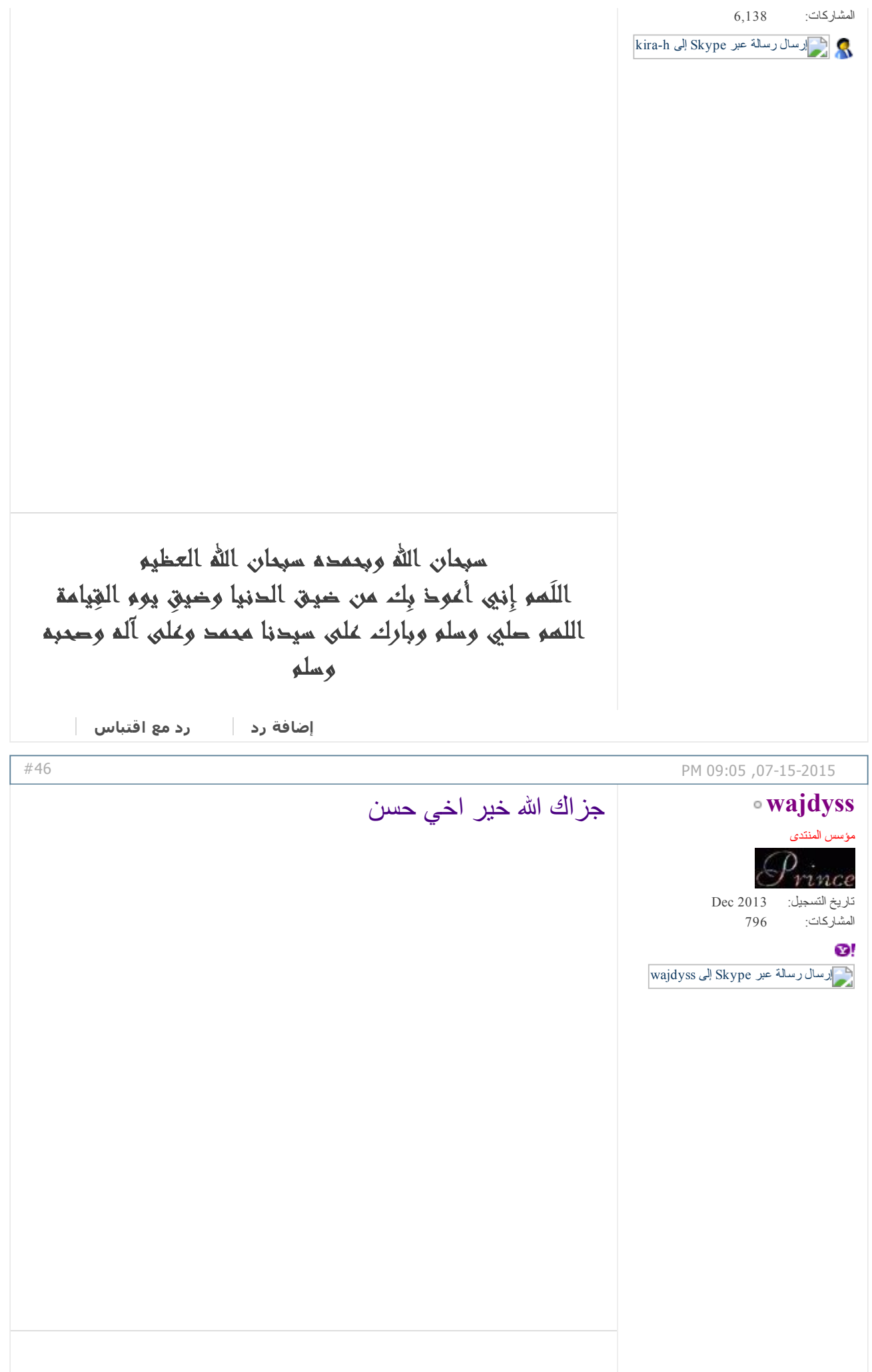

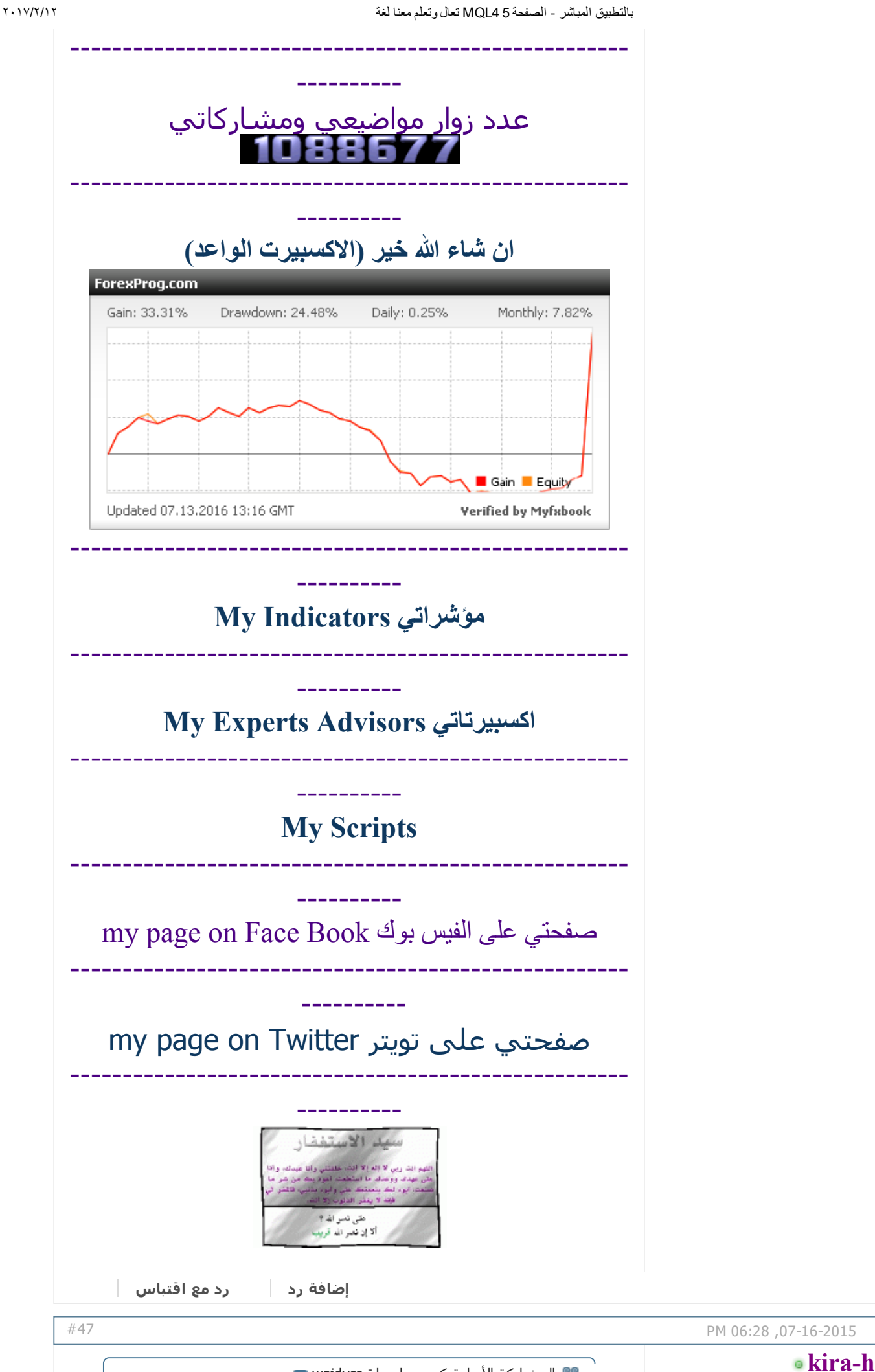

http://www.forexprog.com/vb/showthread.php/2569-%D8%AA%D8%B9%D8%A7%D9%84-%D9%88%D8%AA%D8%B9%D9%84%D9%85-%D9%85%... 13/17

المشاركة الأصلية كتبت بواسطة wajdyss

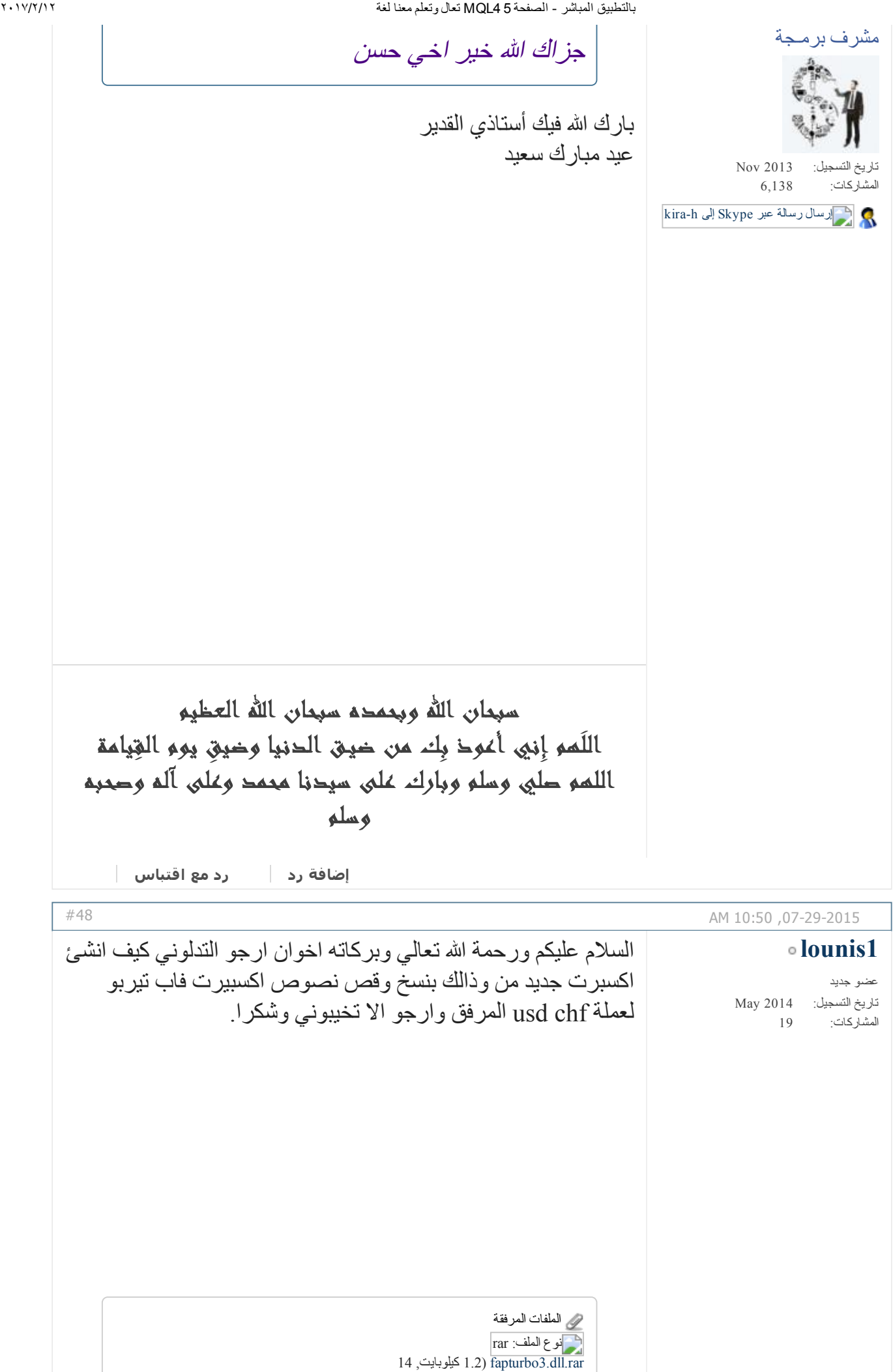

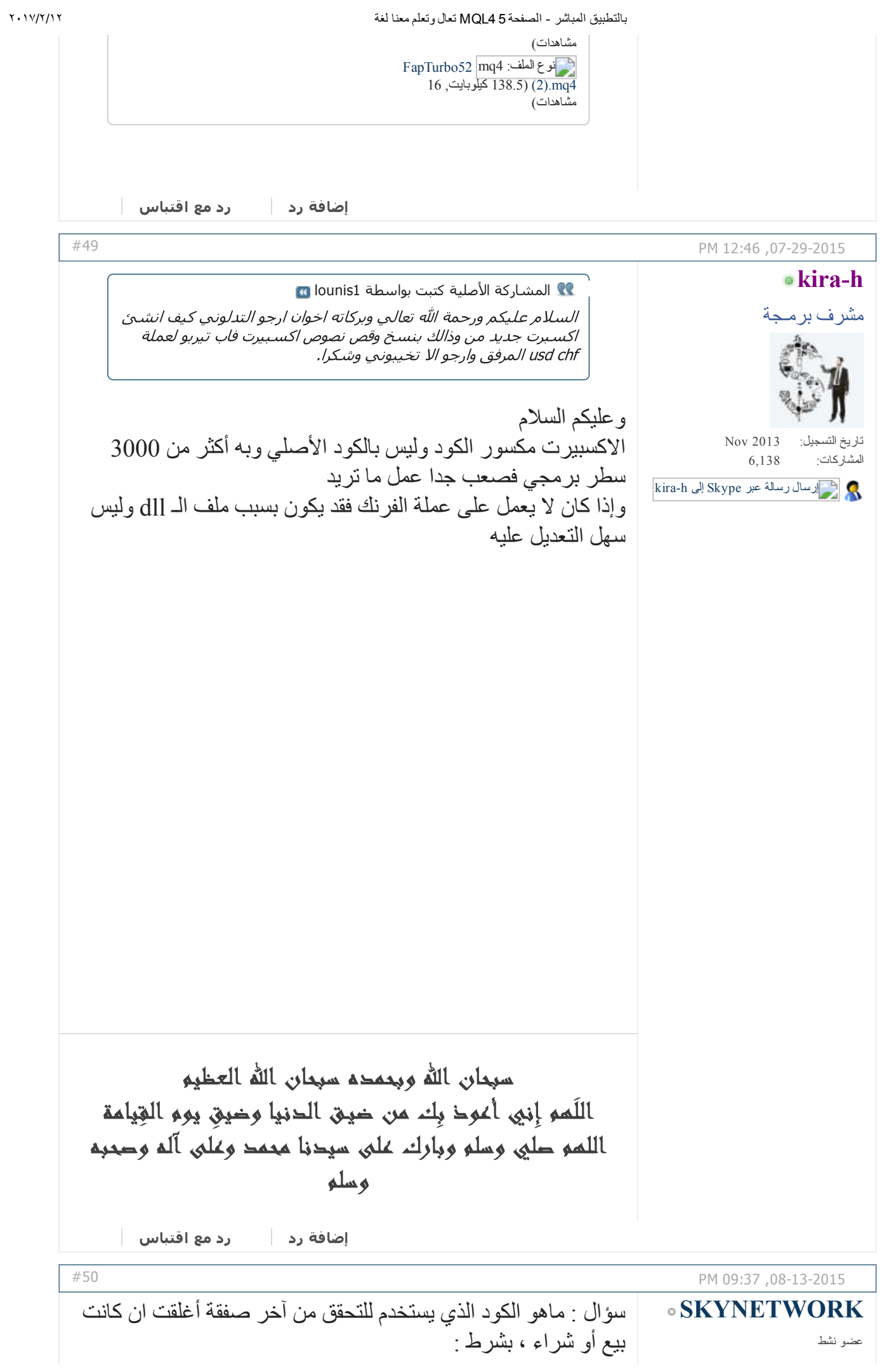

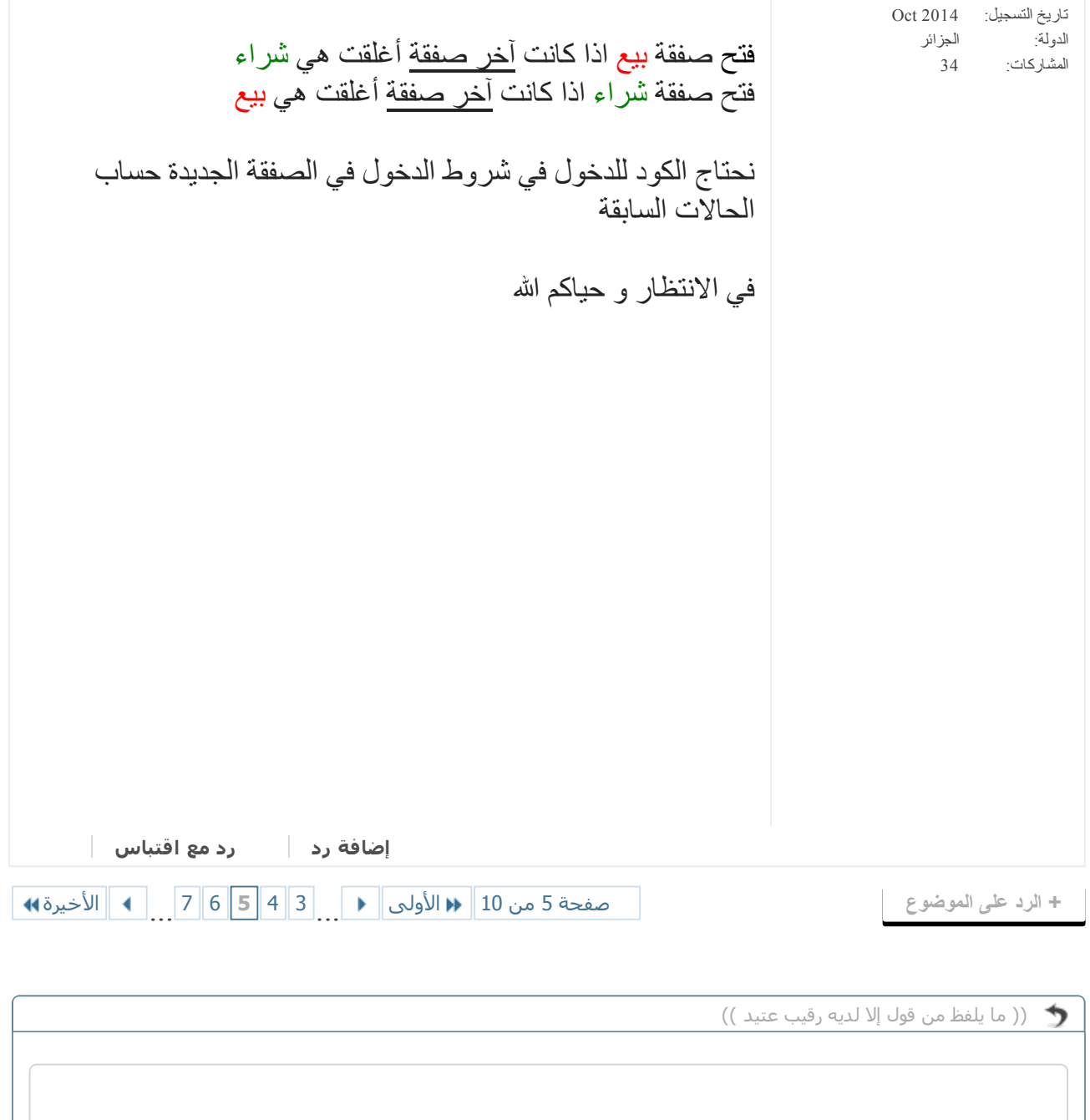

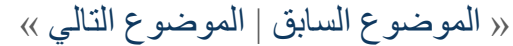

اضف الرد السريع الإنتقال للوضع المتطور إلغاء

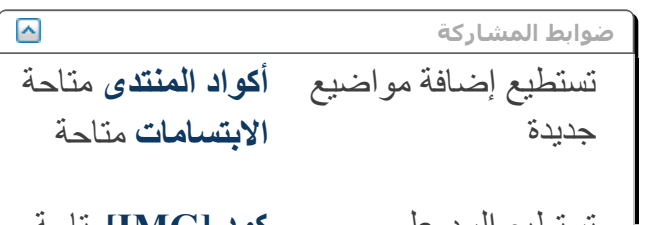

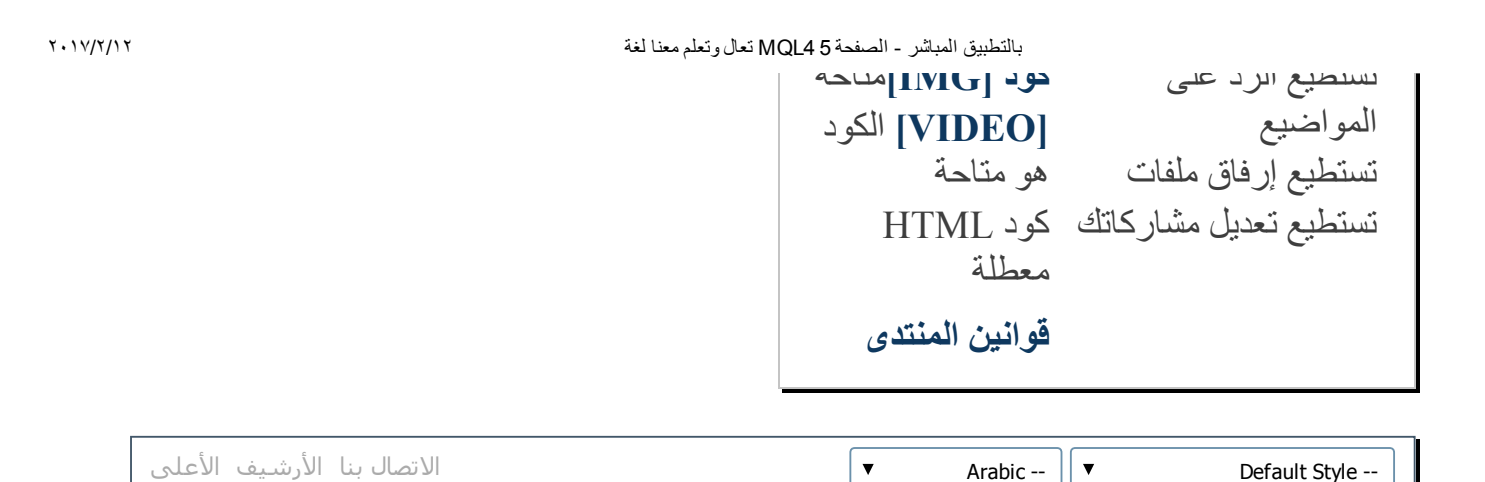

الساعة الآن 05:44 PM

Powered by vBulletin® Version 4.2.2 .Copyright © 2017 vBulletin Solutions, Inc. All rights reserved Translate By [Almuhajir](http://www.nabdh-alm3ani.net/)